# Maintenance Release 95

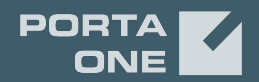

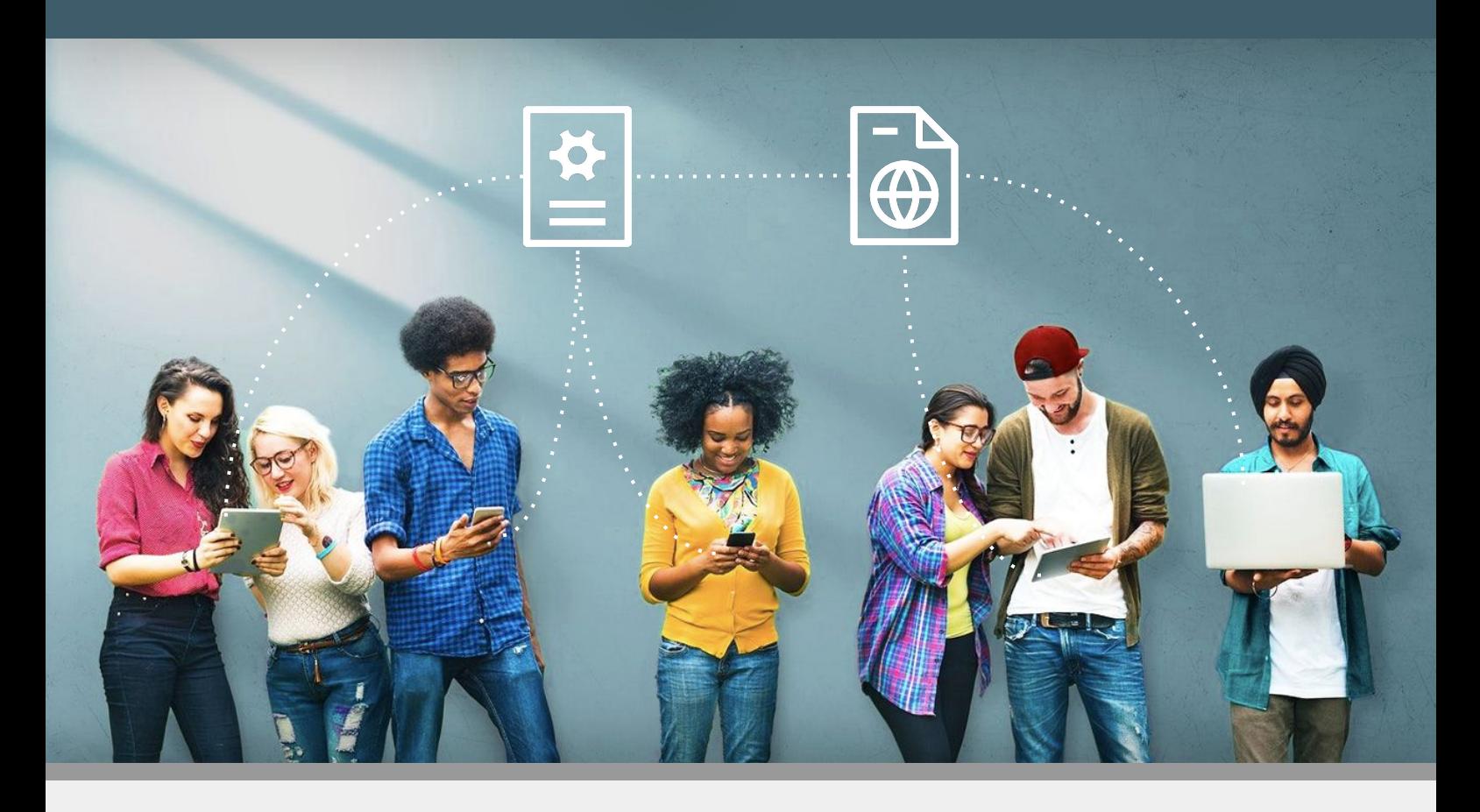

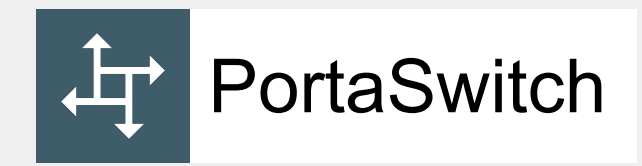

# New Features Guide

©2000-2021 PortaOne, Inc. All rights reserved. www.portaone.com

### Copyright notice & disclaimers

**Copyright** © **2000–2021 PortaOne, Inc. All rights reserved**

**PortaSwitch® New Features Guide, September 2021 Maintenance Release 95 V1.95.04**

Please address your comments and suggestions to: Sales Department, PortaOne, Inc. Suite #408, 2963 Glen Drive, Coquitlam BC V3B 2P7 Canada.

Changes may be made periodically to the information in this publication. The changes will be incorporated in new editions of the guide. The software described in this document is furnished under a license agreement, and may be used or copied only in accordance with the terms thereof. It is against the law to copy the software on any other medium, except as specifically provided for in the license agreement. The licensee may make one copy of the software for backup purposes. No part of this publication may be reproduced, stored in a retrieval system, or transmitted in any form or by any means, electronic, mechanical, photocopied, recorded or otherwise, without the prior written permission of PortaOne Inc.

The software license and limited warranty for the accompanying products are set forth in the information packet supplied with the product, and are incorporated herein by this reference. If you cannot locate the software license, contact your PortaOne representative for a copy.

All product names mentioned in this manual are for identification purposes only, and are either trademarks or registered trademarks of their respective owners.

#### Table of Contents

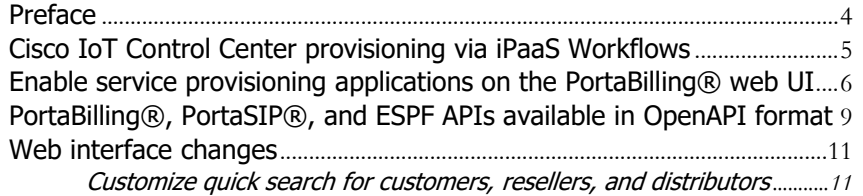

**© 2000–2021 PortaOne, Inc. All rights Reserved. www.portaone.com** 3

## <span id="page-3-0"></span>Preface

PortaSwitch® Maintenance Release 95 is the next long-life release which is mainly focused on improved system stability. It is supported with bug fixes, contains minor improvements and offers other software support for an extended period of time, thereby enabling customers to better plan the evolution of their PortaSwitch® systems.

#### Where to get the latest version of this guide

The hard copy of this guide is updated upon major releases only and does not always contain the latest material on enhancements introduced between major releases. The online copy of this guide is always up-to-date and integrates the latest changes to the product. You can access the latest copy of this guide at **[www.portaone.com/support/documentation/](http://www.portaone.com/support/documentation/)**.

## Conventions

This publication uses the following conventions:

- Commands and keywords are given in **boldface**.
- Terminal sessions, console screens, or system file names are displayed in fixed width font.

The **exclamation mark** draws your attention to important actions that must be taken for proper configuration.

**NOTE**: Notes contain additional information to supplement or accentuate important points in the text.

 $\overline{\mathbf{X}}$ 

 $\mathbf \Lambda$ 

**Timesaver** means that you can save time by performing the action described here.

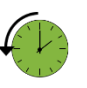

**Archivist** explains how the feature worked in previous releases.

**Gear** points out that this feature must be enabled on the Configuration server.

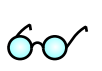

**Tips** provide information that might help you solve a problem.

## Trademarks and copyrights

PortaBilling®, PortaSIP® and PortaSwitch® are registered trademarks of PortaOne, Inc.

# <span id="page-4-0"></span>Cisco IoT Control Center provisioning via iPaaS Workflows

PortaOne iPaaS Workflows is a low-code integration and business process automation platform enabled by Boomi. It allows service providers to implement operation workflows and data synchronization between multiple systems with minimal coding effort.

PortaBilling® is now integrated with Cisco IoT Control Center (former Cisco Jasper Control Center) via iPaaS Workflows. Cisco IoT Control Center is the automated connectivity management platform that allows service providers to deliver IoT connectivity services via SIM cards. With this integration, IoT service providers can configure a specific workflow for SIM card provisioning in a short time.

Let's say, an IoT service provider uses Cisco IoT Control Center to enable their customers to connect their smart devices via SIM cards. For a retail customer, a SIM card can be activated only after successful payment, and for a corporate customer, payment in advance is not required. To implement the needed workflow, the service provider doesn't need to involve qualified developers. With the Boomi low-code platform, it can be implemented visually, without extensive coding.

Service providers with older PortaSwitch® versions, e.g., MR75, can use this integration functionality right away, without a full system update to MR95.

#### **Benefits**

- Service providers can automate their SIM card management workflow fast and with less effort.
- Reduced time to market the M2M/IoT services.

Let's consider an example of end-to-end workflow automation.

An IoT service provider "Panda IoT" uses a portal (for example, the IoT portal available in the iPaaS marketplace) where their customers can activate/deactivate a SIM card, change products, etc. The portal communicates with PortaBilling® via API.

A retail customer, John Doe, purchases a SIM card for his drone. John Doe opens the portal and adds the SIM card by entering the ICCID code printed on it. John can see that the SIM card has been added with the pending status.

To activate the SIM card, John opens the SIM card details and chooses the Panda 5 MB plan. The portal page displays the prorated fee to pay for the SIM card activation – \$17.5 for 21 days of usage in the current month. John fills in the credit card details. Once John clicks Activate SIM, the credit card is charged with the specified amount, and the SIM card is activated. John inserts the SIM card in the drone, and it's ready to use.

Let's say that the drone with the SIM card has been lost. John opens the usage history page on the portal and finds the SIM card with the specific ICCID code. John sees suspicious traffic. To stop fraudulent traffic and prevent losses, John Doe deactivates the SIM card. Now the SIM card is displayed in the SIM card list with the canceled status.

The automated workflow mentioned above can be implemented using Boomi capabilities based on events received from PortaBilling®.

This integration can also be available for service providers running older releases of PortaSwitch®, i.e., MR55–MR94. Note that older releases may have fewer handlers or fewer events supported by PortaBilling®.

Contact our **[sales team](https://www.portaone.com/contacts)** to find out how you can use PortaOne iPaaS Workflows (Boomi) for your specific setup.

# <span id="page-5-0"></span>Enable service provisioning applications on the PortaBilling® web UI

The External System Provisioning Framework (ESPF) captures changes in entity configuration (e.g., customer, account, product) in PortaBilling® and sends provisioning events to an external application (for example, an IPTV platform). After the external application updates the entity's configuration, it returns the event provisioning status to PortaBilling® via the ESPF API. To provision data to external systems, PortaBilling® is supplied with handlers that process events. You can find the list of supported event handlers in the *Supported event handlers* chapter in the **[External System Interfaces](https://www.portaone.com/documentation) Guide.**

Previously, the administrator enabled and configured event handlers on the Configuration server web interface and through a command line interface. With this release, an administrator can add and configure event handlers right on the PortaBilling® web interface. Thus, the administrator saves time on managing the event handlers.

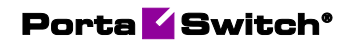

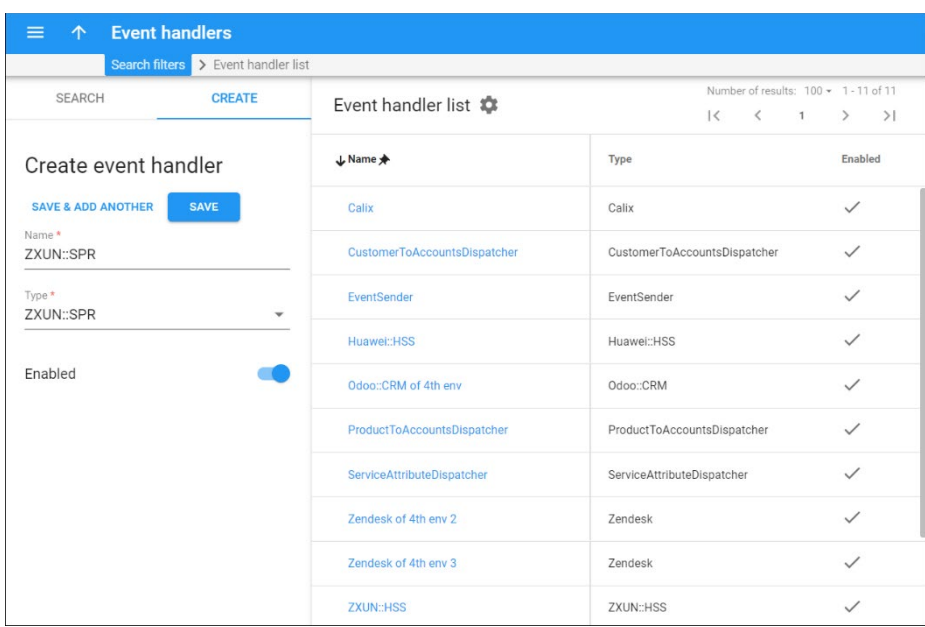

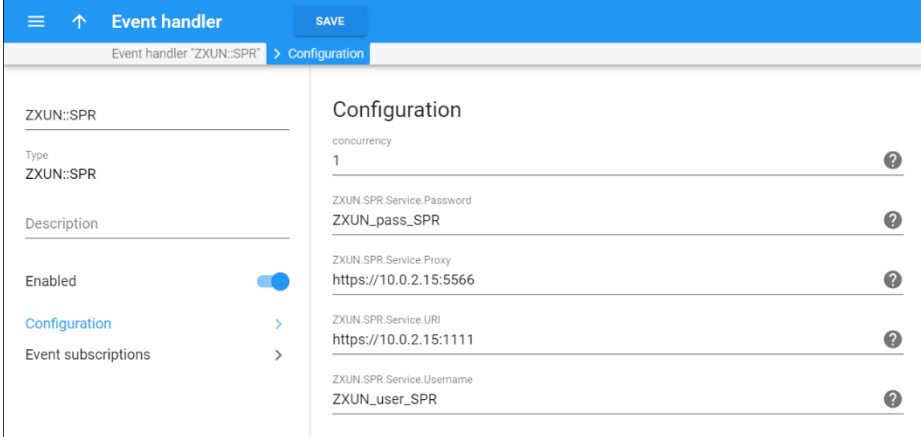

By default, each event handler is subscribed to all supported events. The administrator can disable specific events and re-enable them if needed.

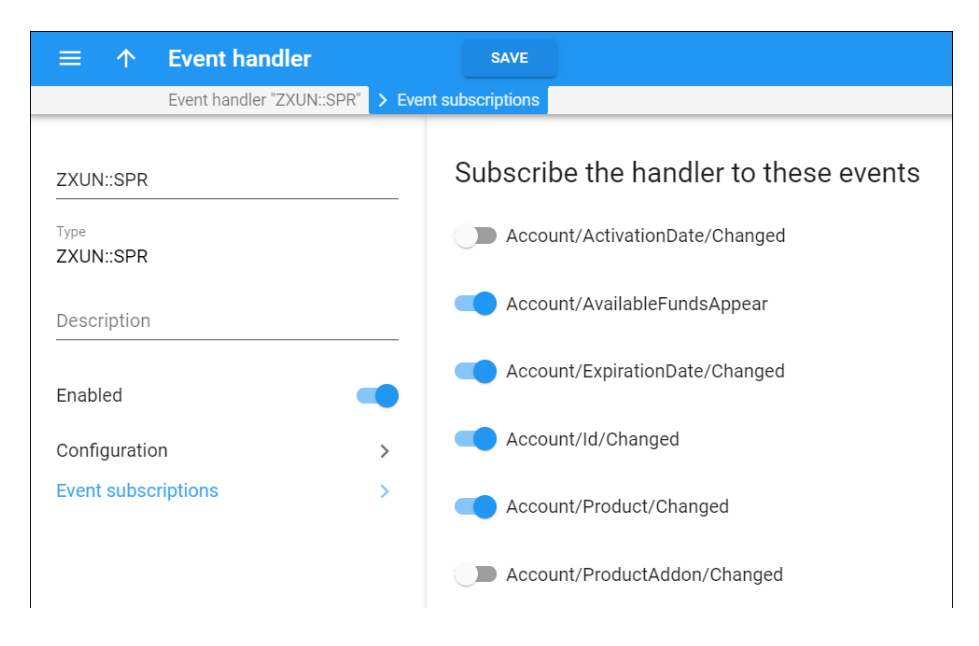

Also, the administrator can check event subscriptions supported by added handlers on the **Event subscriptions** panel.

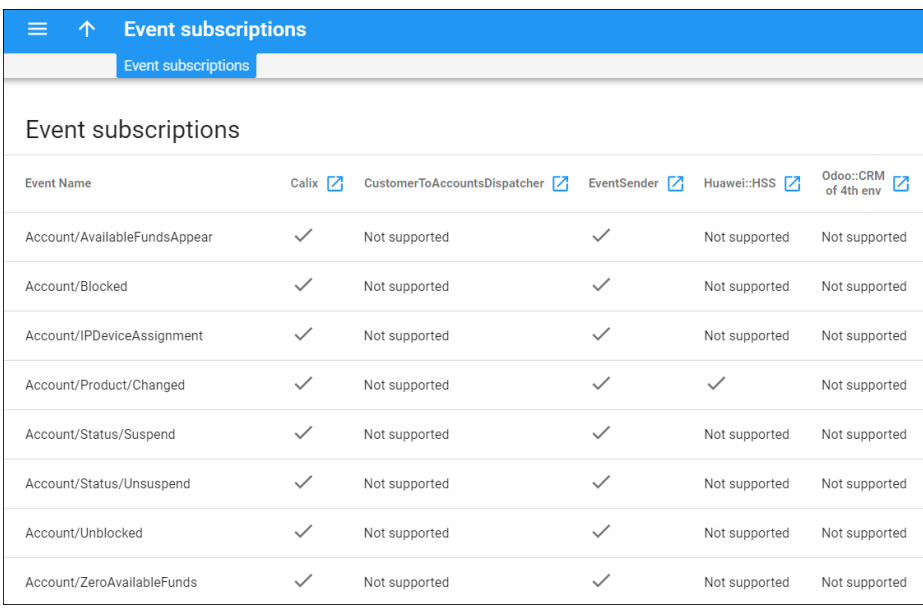

## Additional filter parameters and supported entities for provisioning logs

With this release, the search for provisioning logs has been extended with these search filters:

- Handler name
- Entity name

In addition to customer and account entities, the administrator can track the provisioning status of events for these entities:

- Access policy
- Account Add-on Product
- Account commitment
- Connection
- CPE
- CPE profile
- DID number
- Node
- Product
- SIM card

Also, the administrator can view the general list of provisioning logs that includes events with failed, queued, and successful status.

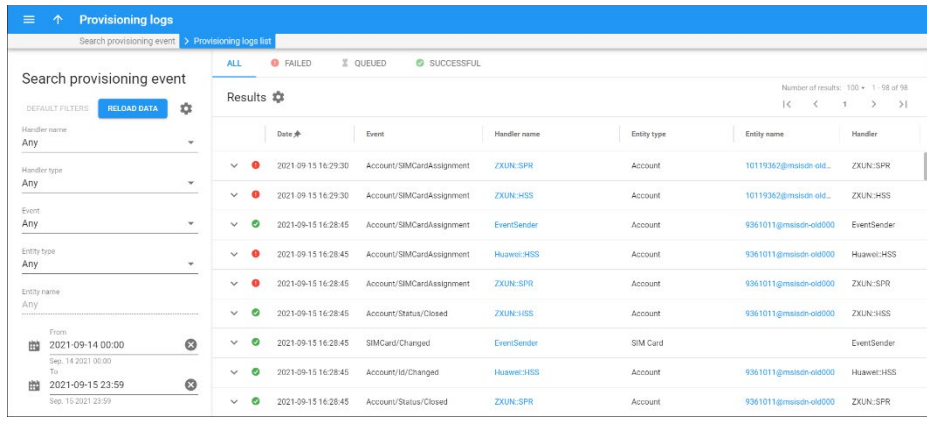

#### **Benefits**

- The administrator saves time on ESPF handlers management.
- The administrator saves time that might be spent on troubleshooting.

# <span id="page-8-0"></span>PortaBilling®, PortaSIP®, and ESPF APIs available in OpenAPI format

Developers can now test the methods directly on the web interface and faster understand which methods to call by using documentation in the standardized OpenAPI format. PortaBilling®, PortaSIP®, and ESPF APIs in the OpenAPI format are now available on the PortaBilling® server. See an example here: **<https://bit.ly/PortaSwitchAPI>**.

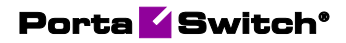

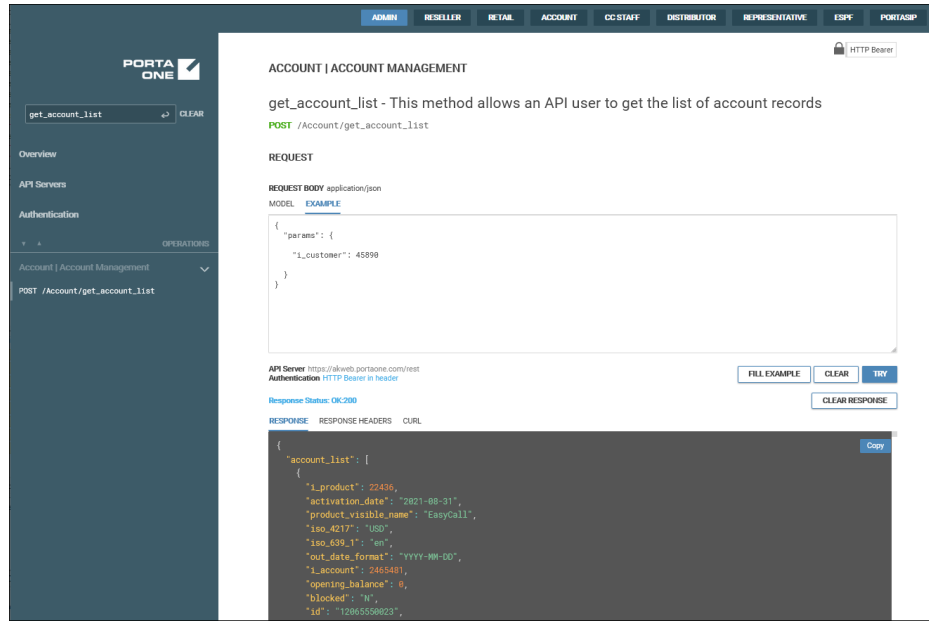

#### OpenAPI documentation is available at

**https://{HOST}:{PORT}/doc/api/index.html**, where **{HOST}** is the domain name/IP of your PortaBilling® server, and **{PORT}** is 443. For example: **[https://pandatelecom:443/doc/api/index.html](https://pandatelecom/doc/api/index.html)**.

To call test requests from realms, e.g., reseller, retail customer, account, etc., specify the IP/domain name of the PortaBilling® server on the Configuration server in the **Security.CorsAllowedOrigins** option. To call PortaSIP® API requests, specify the IP/domain name of the PortaBilling® server in the **VirtualHosts.media\_server\_cors\_allowed\_origins** option.

Developers can also download OpenAPI documentation in JSON format and open it to third-party viewers.

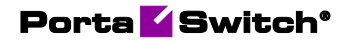

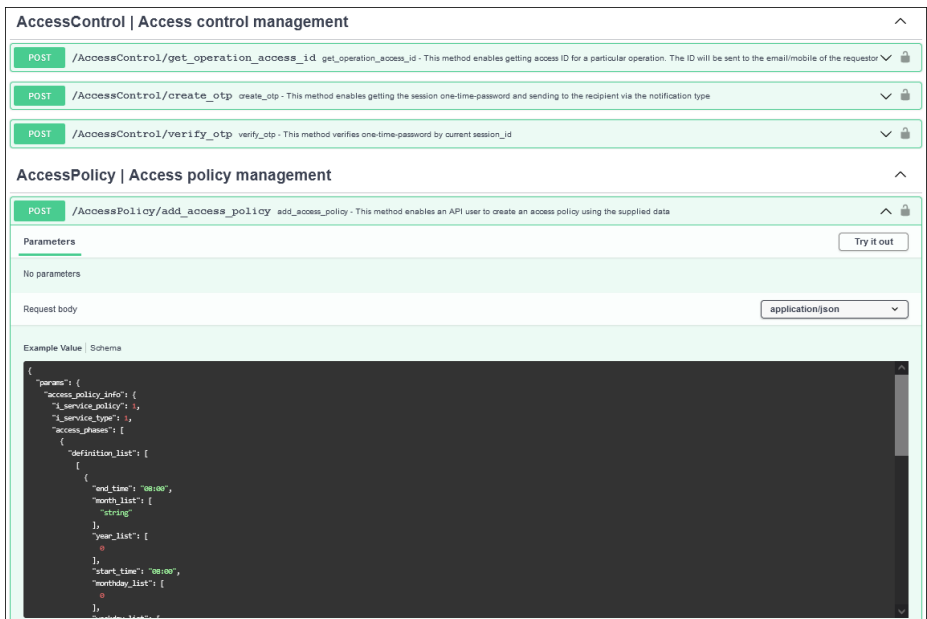

#### Benefit

Developers can test the methods and save time using documentation in the standardized OpenAPI format.

# <span id="page-10-1"></span><span id="page-10-0"></span>Web interface changes

## Customize quick search for customers, resellers, and distributors

The administrator can now search customers, resellers, and distributors faster by customizing the **Quick search** field. With this release, quick search allows the administrator to select several fields to search through, e.g., login, phone, company name, etc. By default, the quick search is performed only by name.

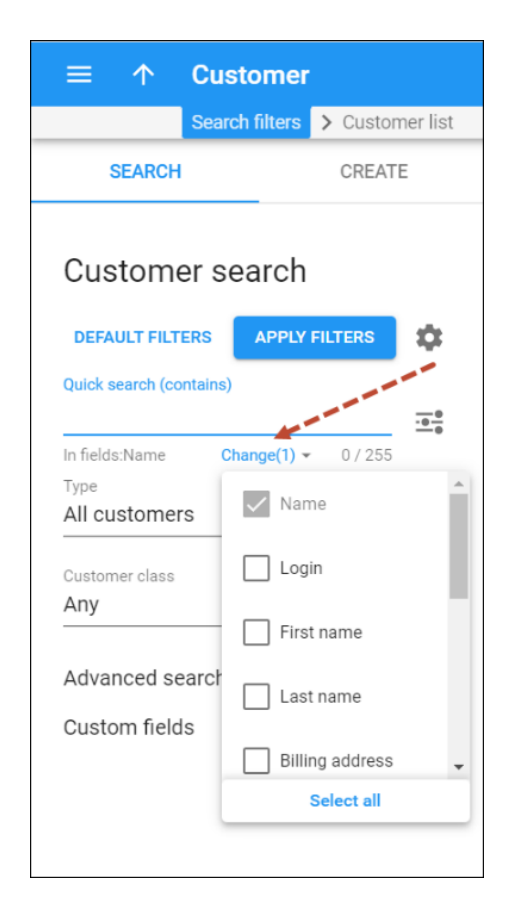

For example, the administrator wants to search for all customers by name and billing address. To do this, the administrator opens a **Customer search** panel > **Quick search** > clicks **Change** > selects **Billing address** checkbox. Once the option is selected, the changes are automatically saved and applied to the next searches.

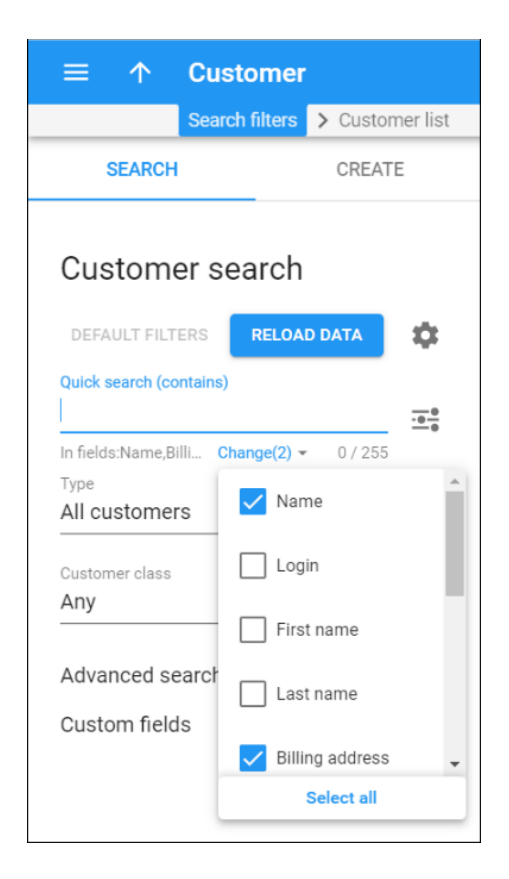

Let's say the administrator wants to find the customers with a billing address in Canada. The administrator types "Canada" in the **Quick search** field. As a result, all the customers with billing addresses in Canada appear on the customer list panel.

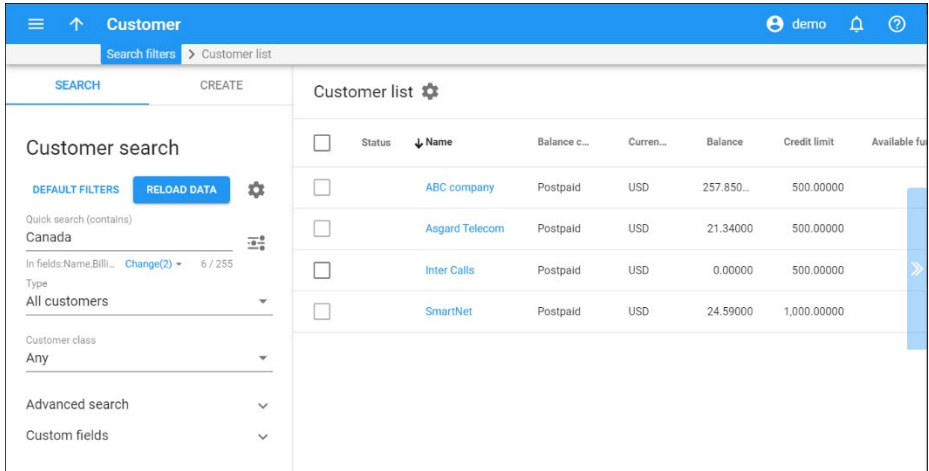

Later, to look for the customers from Vancouver, the administrator types "Vancouver" in the Quick search field. Since the search through "Name" and "Billing address" fields was saved, PortaBilling® finds the customers from Vancouver and shows them in the list.

This enhancement allows the administrators to search for customers faster and makes the search more user-friendly and flexible.